# GEOTMS Web

## **Online Permit Applications**

Town of Walpole, MA

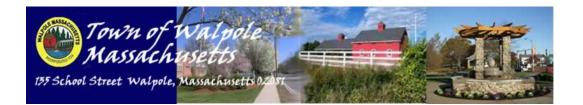

### GeoTMSWeb User Guide

Des Lauriers Municipal Solutions, Inc. 101 Constitution Boulevard - Suite D Franklin, MA 02038 Email: <u>Support@GeoTMS.com</u>

#### GETTING STARTED - Go to www.geotmsweb.com/towns/walpolema

| Town of Walpole, Massachusetts                                                       |                     | MS Web |
|--------------------------------------------------------------------------------------|---------------------|--------|
| emyGeoTMSWeb Search Apply Renew Pay Fees File Complaint Request Inspection           | Contact Us About Us |        |
| myGeoTMSWeb (Registration Required)                                                  |                     |        |
| With myGeoTMSWeb users can see all pending application information and history.      | GEC                 |        |
| Apply For A Permit Or License (Registration Required)                                |                     |        |
| GeoTIMSWeb allows residents and contractors to apply online.                         | -                   |        |
| Renewals (Registration Required)                                                     |                     |        |
| Municipalities can allow Businesses to renew local licenses and commercial permits.  | 0,010               |        |
| Search Show Show                                                                     | - TNS Web           |        |
| To check the status of an existing Permit or Inspection, please use our Search menu. | GEO'                |        |
| Contact Us                                                                           |                     |        |
| Do you have questions or suggestions? Use our Contact Us page.                       | _                   |        |

Please Note: If you have previously used GeoTMSWeb then you may continue to use the same login credentials and skip to Login. You must be a registered user to apply for permits online.

#### REGISTERING (if needed)

- Click Register in the top right corner, fill in field and click submit

|                                                   | Town of V           | Walpole, N    | GEOTMS Web<br>Welcome to GeoTMSWeb!<br>Home Login |                    |                                    |                            |  |
|---------------------------------------------------|---------------------|---------------|---------------------------------------------------|--------------------|------------------------------------|----------------------------|--|
| 🧧 myGeoTMSWeb S                                   | earch Apply Re      | enew Pay Fees | File Complaint                                    | Request Inspection | Contact Us About Us                |                            |  |
| Register                                          | TND                 |               |                                                   |                    |                                    |                            |  |
| To conduct and busines<br>complete and accurate s |                     |               |                                                   |                    | Please make certain that a<br>ine. | II information provided is |  |
| First Name: *                                     |                     |               |                                                   |                    |                                    |                            |  |
| Last Name: *                                      |                     |               |                                                   |                    |                                    |                            |  |
| Address: *                                        |                     |               |                                                   |                    |                                    |                            |  |
| Address Cont'd:                                   |                     |               |                                                   |                    |                                    |                            |  |
| City: *                                           |                     |               |                                                   | Neo                | CNE                                | jo                         |  |
| State: *                                          | Please Pick A State | <b>•</b>      | EOTMS                                             |                    | GEOTNEW                            |                            |  |
| Zip: *                                            |                     |               |                                                   |                    |                                    |                            |  |
| Phone: *                                          | ()                  |               |                                                   |                    |                                    |                            |  |
| Email: *                                          |                     |               |                                                   |                    |                                    |                            |  |
| Username: *                                       |                     |               | Check Availab                                     | ility              |                                    |                            |  |
| Password: *                                       |                     |               |                                                   |                    |                                    |                            |  |
| Password Confirmed: *                             |                     |               |                                                   |                    |                                    |                            |  |
|                                                   | Click Here If Contr | actor         |                                                   |                    |                                    |                            |  |
| éo                                                | Submit              | io            | .C.                                               | Neb                | CNE                                | )o                         |  |

#### - Check your email, and follow email directions

| GeoTMSWeb.com: Please confirm your email<br>From: Online Permits<br>To: Support                                                                            |                        |
|----------------------------------------------------------------------------------------------------|------------------------|
| Dear New User,                                                                                                    |                        |
| Thank you for registering with GeoTMSWeb.com. Before your account can be activated, we need you to confirm your email.                                     |                        |
| Please click on this link.                                                                                                    |                        |
| https://www.geotmsweb.com/register.aspx?confirm=support%40geotms.com&x=4957&y=2&1=645ae14c-777a-4478-9692-02f8c636a1eb&s=11                                | <u>43&amp;z=880331</u> |
| If the above link is not clickable, please copy and paste it into your browser's address bar.                                                              |                        |
| If you feel that you've received this email in error, please contact us via our website at https://www.geotmsweb.com/contact/                              |                        |
| © 2011 Des Lauriers Municipal Solutions, Inc.                                                                                                    |                        |
| PLEASE DO NOT REPLY TO THIS MESSAGE. To obtain information on how to contact Des Lauriers Municipal Solutions, Inc., please visit<br>http://www.geolms.com | our website at         |

Your privacy is important to us. To review our privacy policy, please visit GeoTMSWeb.com at https://www.geotmsweb.com/privacy/

#### LOGIN

- Enter username and password, click submit

|                         | Tow            |                  |                | Welcome to GeoTMSWeb!<br>Home Register |                    |            |          |  |
|-------------------------|----------------|------------------|----------------|----------------------------------------|--------------------|------------|----------|--|
| myGeoTMSWeb             | Search Ap      | ply Renew        | Pay Fees       | File Complaint                         | Request Inspection | Contact Us | About Us |  |
| Login                   | -OLN           |                  |                | The                                    |                    | TO         |          |  |
| Please enter you Ge     | oTMSWeb user r | name and passw   | vord.          | JL .                                   |                    | GL         |          |  |
|                         |                | Username         | :              |                                        |                    | Submit     |          |  |
|                         |                | Password:        |                |                                        |                    | Submit     |          |  |
|                         |                |                  | Kee            | p me "logged in" o                     | n this computer.   |            |          |  |
| 20                      |                | Neb              |                | Click Here To Re                       | <u>qister</u>      |            | NSWeb    |  |
| Lost Your User          | rname And/C    | Or Password      | ?              | The                                    |                    | To         |          |  |
| If you have lost your l | Username and/o | r Password, plea | ase enter your | email address bel                      | ow for assistance. | Gre        |          |  |
|                         |                | Email:           |                |                                        | S                  | ubmit      |          |  |

#### APPLYING

- Click Apply in the menu

| myGeoTMSWeb Search Apply Renew Pay Fees File Complaint Request Inspection Contact Us About Us Site Mana |          |
|----------------------------------------------------------------------------------------------------|----------|
|                                                                                                    | gement   |
| Apply For A Permit                                                                                      |          |
| Select Applications                                                                                     | <u> </u> |
| Building, Electrical & Mechanical Permits     Permit Types   Queue                                      |          |
| WINDOWS Electrical                                                                                      |          |
| SIDING GAS                                                                                              |          |
| ROOFING                                                                                                 | Novt     |
| Select Owner and Location                                                                               | Next     |

- Double click the permit types you wish to apply for

Please Note: You can apply for multiple permits at the same time, however they must be for a single work location

- Click Next

|                                        | Tow      |          | GEOT<br>Home                          | Welcom         | S Web<br>ne, <u>New User</u> !<br>unt Log Out |                                                            |          |    |                   |
|----------------------------------------|----------|----------|---------------------------------------|----------------|-----------------------------------------------|------------------------------------------------------------|----------|----|-------------------|
| amyGeoTMSWeb S                         | earch Ap | oply Ren | ew Pay Fees                           | File Complaint | Request Inspect                               | ion Contact Us                                             | About Us |    |                   |
| Apply For A                            | Permit   | <u> </u> |                                       | OTNE           |                                               | 103-                                                       |          |    |                   |
| Select Applications                    |          |          | · · · · · · · · · · · · · · · · · · · |                |                                               |                                                            |          |    | $\mathbf{\nabla}$ |
| Select Owner and Loca                  | ation    |          |                                       |                |                                               |                                                            |          |    |                   |
| Enter Address Sch<br>Work Description* |          |          |                                       | Sear           | Ov                                            | Unknown or Not Fou<br>vner Information*<br>ew User Account | nd       |    |                   |
| Citter Work Description                |          |          |                                       |                | 13                                            | 5 School St                                                |          |    |                   |
|                                        |          |          |                                       |                | W;                                            | alpole                                                     |          | MA | 02081             |
|                                        |          |          |                                       |                | (5)                                           | 08) 660-7324                                               |          |    |                   |
|                                        |          |          |                                       |                |                                               | ork Location*                                              |          |    |                   |
|                                        |          |          |                                       |                | En                                            | ter Work Location A                                        | ddress   |    |                   |
|                                        |          |          |                                       |                |                                               |                                                            |          |    | Next              |

- Enter your address and click search

| A |                      | wn o      |            |              | Welcom        | e, <u>New User</u> !<br>Int Log Out |             |                     |             |       |                |
|---|----------------------|-----------|------------|--------------|---------------|-------------------------------------|-------------|---------------------|-------------|-------|----------------|
| 2 | myGeoTMSWeb S        | Search    | Apply      | Renew        | Pay Fees      | File Complaint                      | Request Ins | spection Contact    | Js About Us |       |                |
| ŀ | Apply For A          | Perm      | nit        |              |               |                                     |             |                     |             |       |                |
|   | Select Applications  | 0         |            |              | l l           | X                                   |             | - 7X0               |             |       |                |
|   | Select Applications  | eation    |            |              |               |                                     |             |                     |             |       | <br>□          |
| - | Select Owner and Loc | auvil     |            |              |               |                                     |             |                     |             |       |                |
| E | Inter Address 13     | 5 SCHOO   | OL ST      |              |               | Sear                                | ch 🔲 Pa     | rcel Unknown or Not | Found       |       |                |
|   | ParcelNo             |           |            | Street Nu    | mber          | 5                                   | treet Name  |                     | Owner Name  |       |                |
|   | T                    |           |            |              | Y             |                                     |             | 7                   |             |       |                |
|   | 8177                 |           |            | 135          |               | s                                   | CHOOL ST    |                     | WALPOLE TO  | WN OF |                |
|   | К<1>Х                | Pag       | e size: 10 | ) 🔻          |               |                                     |             |                     |             | 1 ite | ems in 1 pages |
|   | Select a w           | vork desc | ription ot | herwise, er  | nter a new wo | ork description                     |             | Owner Information   | 1*          |       |                |
|   |                      |           | Wo         | rk Descripti | on            |                                     | _           | WALPOLE TOWN        | DF          |       |                |
|   |                      | CARI      | VIVAL APP  | RIL 16 TO A  | PRIL 21, 2007 | 7                                   |             | 135 SCHOOL ST.      |             |       |                |
|   | K < 1 2 3            | К         | Page si    | ize: 10 🔻    |               | 21 items in 3 p                     | ages        | WALPOLE             | 1           | MA    | Zip Code       |
|   | Nork Description*    |           |            |              | -             |                                     |             | ()                  |             |       |                |
| 1 | CARNIVAL APRIL 16 T  | TO APRIL  | 21, 2007   |              |               |                                     |             | Work Location*      |             |       |                |
|   |                      |           |            |              |               |                                     |             | 135 SCHOOL ST       |             |       |                |
|   |                      |           |            |              |               |                                     | ]           |                     |             | (     | Next           |

- Select your address

- Enter a work description for the permit(s) you are applying for or choose one from the work descriptions listed

- Fill out Owner Information and Work Location (if needed)

- Click Next

#### Your Online Application will be displayed

- Fill out Application

 If your Application required additional documents to be submitted, you may attach those documents using the upload feature at the bottom of the page
Click Next

- A summary will be provided, if changes need to be made use your browser's back button, otherwise click next

- Repeat process until you have completed all Applications (you may not skip an Application)

- If you do not complete the application process, you may finish completing an individual application using MyGeoTMSWeb in the main menu

|         | Тоw                                          | n of Wal                  | pole, Ma                                 | issachuse                                                                         | etts                            | GEO                                                                                  | Welcome, <u>New User</u> !<br>Ome <u>My Account Log Out</u> |
|---------|----------------------------------------------|---------------------------|------------------------------------------|-----------------------------------------------------------------------------------|---------------------------------|--------------------------------------------------------------------------------------|-------------------------------------------------------------|
| myGeoTI | MSWeb Search Ap                              | ply Renew                 | Pay Fees Fil                             | e Complaint Re                                                                    | quest Inspection                | Contact Us About                                                                     | Js                                                          |
|         |                                              |                           |                                          |                                                                                   |                                 |                                                                                      |                                                             |
|         |                                              | BOARD                     | Department<br>OF FIRE PRE<br>add zip cod | of Massach<br>of Fire Servi<br>VENTION REG<br>es & electricia<br>permit # if appl | Ces<br>Bulations<br>n's cell #; | Official Use O<br>Permit No: walpolete:<br>Occupancy and Fee O<br>[Rev. 1/07] (leave | stma-3050<br>'hecked ✓                                      |
|         |                                              |                           |                                          |                                                                                   |                                 | ELECTRICAL                                                                           | WORK                                                        |
| 1       | City or Town of: Wa                          |                           |                                          |                                                                                   | Date: 7/25/20                   |                                                                                      |                                                             |
|         | To the Inspector of V                        | Vires:<br>undersigned giv |                                          |                                                                                   |                                 | ectrical work described l                                                            | pelow.                                                      |
|         | Owner or Tenant W                            | ALPOLE TOV                | VN OF                                    |                                                                                   |                                 | Telephone No. (                                                                      | )                                                           |
|         | Owner's Address 13                           | 35 SCHOOL S               | Τ.                                       |                                                                                   |                                 |                                                                                      |                                                             |
|         | Is this permit in con<br>Purpose of Building |                           | building permi                           |                                                                                   | No (Check<br>Utility Author     | Appropriate Box)<br>ization No.                                                      |                                                             |
|         | Existing Service                             | Amps                      | Volts                                    | Overhead 🗌                                                                        |                                 |                                                                                      |                                                             |
| 1       | New Service 🗌                                | Amps                      | Volts                                    | Overhead 🗌                                                                        | Undgrd                          | No. of Meters                                                                        |                                                             |
| 4       | Number of Feeders                            | and Ampacity              |                                          |                                                                                   |                                 |                                                                                      |                                                             |
|         | Location and Nature                          | e of Proposed             | Electrical Worl                          | k:                                                                                |                                 |                                                                                      | 5                                                           |
|         |                                              | Require                   | d Field                                  |                                                                                   |                                 |                                                                                      |                                                             |
|         |                                              | Optiona                   | l Field                                  |                                                                                   |                                 |                                                                                      |                                                             |
|         |                                              | Cannot I                  | Be Edited                                | b                                                                                 |                                 |                                                                                      |                                                             |
|         |                                              | Not Vali                  | d - Pleas                                | e fill out                                                                        | field                           |                                                                                      |                                                             |

Payment will now be processed for permit applications

- Your payment options will be listed on the screen

- Make sure all information is valid, then process payment

Your permit application(s) will be submitted for review by the staff. You will receive a confirmation email for your payment. The staff will contact you after reviewing your application.

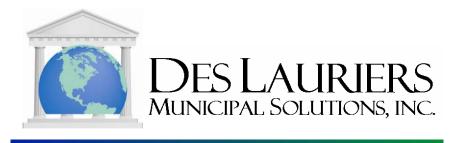